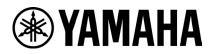

# **RM-WCH-8** Firmware Update Instructions

# ■ Summary

After pairing the charger and access point for which operator wants to update the firmware, update the charger firmware, which is bundled in the access point firmware, to the charger over the air.

[1] Log in to the Web-GUI of the access point using "RM Device Finder"

- [2] Pair the access point and charger
- [3] Update Charger firmware from Web-GUI
- [4] Unpair the access point and charger

# ■ Advanced Requirements

- 1 x Windows PC with wired ethernet connector
- 1 x PoE network switch
- LAN cable (CAT5e or higher)
- PC application "RM Device Finder"
- RM-WAP-8 (uploaded new firmware)

#### [Procedure for Logging in the Access Point's Web-GUI]

#### 1. Execute RM Device Finder.exe and search for access points.

Double-clicking the Web-GUI icon of the access point to be paired with the charger from the listed access points displays the Web-GUI login screen. In that case, please confirm that the version of the access point is 1.8.2.

| RM Device Fir    | nder            |         |             |                   |                | - 🗆     |
|------------------|-----------------|---------|-------------|-------------------|----------------|---------|
| File(F) Help(H   | I)              |         |             |                   |                |         |
| Detected Device: | s               |         | _           |                   |                | Refresh |
| Model ^          | Label           | Version | Address     | MAC Address       | Subnet Mask    | Web UI  |
| RM-WAP-16        | Y001-Yamaha-    | 1.8.2   | 0.130.63.32 | AC:44:F2:A2:8F:CD | 255.255.255.0  |         |
|                  |                 |         |             |                   |                |         |
| Network          | Firmware Update |         |             |                   | Identify Brows | Close   |

#### 2. Set the Web-GUI login password.

Operator will need to set a password when logging in for the first time.

| <b>RM-WAP Device Manager</b>            |       |
|-----------------------------------------|-------|
| Please set a password                   |       |
| Device Management Account 👔             |       |
| Device Management User Account Password | 0     |
| Repeat Password                         | 0     |
| SET PAS                                 | SWORD |

#### 3. Login to Web-GUI.

After setting the password, log in using the set password.

| <b>RM-WAP Device Manager</b>                    |                  |  |  |  |  |
|-------------------------------------------------|------------------|--|--|--|--|
| The system is loaded after reboot and is again. | ready to be used |  |  |  |  |
| Password                                        | 0                |  |  |  |  |
| Remember me                                     | LOGIN            |  |  |  |  |

# [Pairing Procedure]

1. Click the "PAIR NEW" button on the SETTINGS>CHARGER page.

| ❀ YAMAHA         |             | RM-WAP Device Manager |                    |      |              | LOGOUT 🗗 |  |
|------------------|-------------|-----------------------|--------------------|------|--------------|----------|--|
|                  | A           | SETTINGS              | *                  |      | AUTO SETUP 🔅 |          |  |
| ADMIN            | CHARGER     | MICROPHONE            | AUDIO              | DECT | NETWORK      | REGION   |  |
| Configure charge | er settings |                       |                    |      |              | SUBMIT   |  |
|                  |             | ! No d                | hargers connected. |      |              |          |  |
|                  |             |                       |                    |      | PAI          | r new i  |  |

The access point will wait for pairing from the charger. At this time, the status indicator of the access point itself blinks blue.

| (ی) | YAMAHA           |             | RM-WAP Device Manager    |                         |                    |              |        |
|-----|------------------|-------------|--------------------------|-------------------------|--------------------|--------------|--------|
|     |                  | A           | •                        | *                       |                    | AUTO SETUP 🔅 |        |
|     | ADMIN            | CHARGER     | SETTINGS                 | AUDIO                   | DECT               | NETWORK      | REGION |
| С   | Configure charge | er settings |                          |                         |                    |              |        |
|     |                  |             | ļ No (                   | chargers connected.     |                    |              |        |
|     |                  |             | i Waiting for pairing: F | Please press pairing bu | utton on a charger |              |        |
|     |                  |             | (                        | CANCEL                  |                    |              |        |
|     |                  |             |                          | Please press pairing bu | utton on a charger |              |        |

2. Press and hold the "PAIR" button for 2 seconds or more after starting the charger.

The ACTIVATE indicator on the charger will blink in blue rapidly to initiate pairing. When pairing is completed, it will blink twice in blue slowly and return to its original state.

[底面]

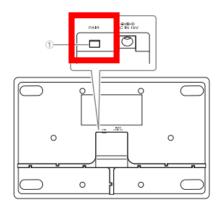

#### ① PAIR ボタン

| 操作                   | ACTIVATE インジケーター             | 本製品の状態                  |
|----------------------|------------------------------|-------------------------|
| PAIR ボタンを 2 秒以上長押しする | 青色に高速で点滅                     | ペアリング待機状態 / ペアリングしている途中 |
| PAIR ボタンを 2 秒以上長押しする | (青色に高速で点滅したあとに)<br>青色に2回点滅   | ペアリングに成功した              |
| PAIR ボタンを 2 秒以上長押しする | (青色に高速で点滅したあとに)<br>赤色に 2 回点滅 | ペアリングに失敗した              |

#### RM-WCH-8

#### [天面]

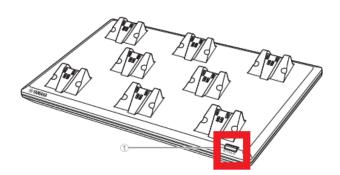

# 3. Once pairing is completed, the charger will be listed.

indicates the updated state, indicates that an update is required.
 If pairing fails or if the pairing waiting state is canceled (pairing was not completed within 120 seconds), proceed to step 1. Please start over.

| <b>® YAMAHA</b>            | RM-WAP Device Manager  |                        |                  |                     | logout 🗗     |
|----------------------------|------------------------|------------------------|------------------|---------------------|--------------|
| A                          | <b>¢</b>               | *                      |                  | Αυτο setup 🔅        |              |
|                            | SETTINGS               |                        |                  |                     |              |
| ADMIN CHARGER              | MICROPHONE             | AUDIO                  | DECT             | NETWORK             | REGION       |
| Configure charger settings |                        |                        |                  | _                   | SUBMIT       |
|                            | i Waiting for pairing: | Please press pairing b | utton on a charg | er                  |              |
|                            |                        | CANCEL                 |                  |                     |              |
| 01-RM-WCH-8-03570          | )459F8 🖍               |                        |                  | C 🔿 🛞               | · •          |
|                            | Cha                    | arger not connected.   |                  |                     |              |
| 02-RM-WCH-8-03570          | )45930 🖍               |                        |                  | <mark>C</mark> () 🖲 | <b>i</b> ^ O |
| 1                          | Cha                    | arger not connected.   |                  |                     |              |
|                            |                        |                        |                  |                     |              |

4. Click the "CANCEL" button on the SETTINGS>CHARGER page.

| <b>⊛ YAMAHA</b>            | RM-WAP Device Manager LOGOUT |                        |                 |              |        |
|----------------------------|------------------------------|------------------------|-----------------|--------------|--------|
| <b>A</b>                   | <b>*</b>                     | *                      |                 | AUTO SETUP 🔅 |        |
|                            | SETTINGS                     |                        |                 |              |        |
| ADMIN CHARGER              | MICROPHONE                   | AUDIO                  | DECT            | NETWORK      | REGION |
| Configure charger settings |                              |                        |                 | _            |        |
|                            | i Waiting for pairing:       | Please press pairing b | utton on a char | ger          |        |
|                            |                              | CANCEL                 |                 |              |        |
| 01-RM-WCH-8-0357           | 0459F8 🖍                     |                        |                 | <b>C</b> ()  |        |
| 1                          | Ch                           | arger not connected.   |                 |              |        |
| 02-RM-WCH-8-0357045930 ✔   |                              |                        |                 |              |        |
| 1                          | Ch                           | arger not connected.   |                 |              |        |
|                            |                              |                        |                 |              |        |

#### Pairing is now completed.

| (® YAM) | AHA         | RM-WAP Device Manager |            |                       |      |              | LOGOUT 🗗     |
|---------|-------------|-----------------------|------------|-----------------------|------|--------------|--------------|
|         |             | A                     | Ċ          | *                     |      | AUTO SETUP 🔅 |              |
|         |             |                       | SETTINGS   |                       |      |              |              |
| AD      | DMIN        | CHARGER               | MICROPHONE | AUDIO                 | DECT | NETWORK      | REGION       |
| Config  | jure charge | r settings            |            |                       |      |              | SUBMIT       |
|         |             |                       |            |                       |      | PAIR         | NEW <i>i</i> |
| 01      | -RM-W       | CH-8-0357045          | 59F8 🖍     |                       |      | <b>C</b> ) 🔅 | <b>^</b> O   |
| l a     |             |                       | ch         | arger not connected.  |      |              |              |
|         |             |                       | G          | larger not connected. |      |              |              |
| 02      | -RM-W       | CH-8-0357045          | 5930 🗸     |                       |      | C 🔿 🔅        | ▲ ○          |
|         |             |                       |            |                       |      |              | 1            |
|         |             |                       | Cł         | arger not connected.  |      |              |              |
|         |             |                       |            |                       |      |              |              |

#### [Firmware Update Procedure]

### 1. Click the "TURN ON FWU MODE" button on the TOOLS>UPDATE page.

Click this button to change to firmware update only mode and stop audio communication between the access point and the microphone. When the firmware update is completed, click the "TURN OFF FWU MODE" button to release the dedicated mode.

| ❀ YAMAHA    |                                                               | RM-WAP Dev                                       | ice Manager                       | LOGOUT 🗗                     |
|-------------|---------------------------------------------------------------|--------------------------------------------------|-----------------------------------|------------------------------|
|             | ŕ                                                             | •                                                | *                                 | AUTO SETUP 🏚                 |
|             | SITE SURVEY                                                   | UPDATE                                           | CONFIGURATION                     | LOGS                         |
| Update firr | mware of RM-WAP, wir                                          | eless microphones and microphone                 | e chargers                        |                              |
| Firmv       | vare Update                                                   |                                                  |                                   |                              |
|             | tem is currently not in Firmv<br>mode, no audio is transmitte | vare update mode. Turn on the update mode<br>vd. | to update microphones and charger | s. While in TURN ON FWU MODE |
| Chargers    | 5                                                             | Required version: 114                            | Microphones                       | Required version: 112        |
| C           | 01-RM-WCH-8-0357045                                           | 9F8                                              |                                   |                              |
| C           | 02-RM-WCH-8-0357045                                           | 930                                              |                                   |                              |
|             |                                                               | ☆ UPDATE ALL                                     |                                   |                              |

#### 2. Click the "UPDATE ALL" button.

| <b>WYAMAH</b> | A                             | RM-WAP D                                   | RM-WAP Device Manager                     |                       |  |  |
|---------------|-------------------------------|--------------------------------------------|-------------------------------------------|-----------------------|--|--|
|               | f                             | •                                          |                                           |                       |  |  |
|               |                               |                                            | TOOLS                                     |                       |  |  |
|               | SITE SURVEY                   | UPDATE                                     | CONFIGURATION                             | LOGS                  |  |  |
| Update fir    | rmware of RM-WAP, wi          | eless microphones and micropho             | one chargers                              |                       |  |  |
| Firm          | ware Update                   |                                            |                                           | ✿ UPDATE ALL ^ O      |  |  |
|               | '                             |                                            |                                           |                       |  |  |
| The sys       | stem is currently in Firmward | e update mode. Audio is not available. Tur | n off Firmware update mode to have audio. | TURN OFF FWU MODE     |  |  |
|               |                               |                                            |                                           |                       |  |  |
| Charger       | rs                            | Required version: 114                      | Microphones                               | Required version: 112 |  |  |
| C             | 01-RM-WCH-8-035704            | 59F8                                       |                                           | ✿ UPDATE ALL          |  |  |
| C             | 02-RM-WCH-8-035704            | 5930                                       |                                           |                       |  |  |
|               |                               |                                            |                                           |                       |  |  |

Charger update will start. Only chargers that need updating will be updated. The charger has two types of firmware, the charger firmware is written first (approximately 1 minute 30 seconds), and then the microphone firmware is written (approximately 2 minutes 30 seconds). If multiple chargers are paired, write the charger firmware to all chargers before writing the microphone firmware.

| <b>® YAMAHA</b>                    | RM-WAP Dev                                     | vice Manager                            | LOGOUT 🗗              |
|------------------------------------|------------------------------------------------|-----------------------------------------|-----------------------|
| 1                                  | h ¢                                            |                                         | ETUP 🄅                |
|                                    |                                                | TOOLS                                   |                       |
| SITE SURVEY                        | UPDATE                                         | CONFIGURATION                           | LOGS                  |
| Update firmware of RM-WAP, w       | ireless microphones and microphon              | e chargers                              |                       |
| Firmware Update                    |                                                |                                         | ✿ UPDATE ALL ^ •      |
|                                    |                                                |                                         |                       |
| The system is currently in Firmwar | re update mode. Audio is not available. Turn o | off Firmware update mode to have audio. | TURN OFF FWU MODE     |
|                                    |                                                |                                         |                       |
| Chargers                           | Required version: 114                          | Microphones                             | Required version: 112 |
| 01-RM-WCH-8-0357                   | 0459F8                                         |                                         | ↑ UPDATE ALL          |
| 02-RM-WCH-8-0357                   | 045930                                         |                                         |                       |
| -                                  | ✿ UPDATE ALL                                   |                                         |                       |

#### The status will change when the update is completed.

| <b>® YAMAHA</b>                    | RM-WAP Dev                                    | vice Manager                           | LOGOUT 🗗              |
|------------------------------------|-----------------------------------------------|----------------------------------------|-----------------------|
| 1                                  | • •                                           |                                        | SETUP 🔅               |
| SITE SURVEY                        | UPDATE                                        | CONFIGURATION                          | LOGS                  |
| Update firmware of RM-WAP, wi      | reless microphones and microphone             | e chargers                             |                       |
| Firmware Update                    |                                               |                                        | ✿ UPDATE ALL          |
| The system is currently in Firmwar | e update mode. Audio is not available. Turn o | ff Firmware update mode to have audio. | TURN OFF FWU MODE     |
| Chargers                           | Required version: 114                         | Microphones                            | Required version: 112 |
| ✓ 01-RM-WCH-8-035704               | 59F8                                          |                                        | ✿ UPDATE ALL          |
| © 02-RM-WCH-8-03570                | 045930                                        |                                        |                       |
|                                    |                                               |                                        |                       |

| <b>⊛ YAMAHA</b>                          | RM-WAP Devi                                | ice Manager                         | LOGOUT 🗗              |
|------------------------------------------|--------------------------------------------|-------------------------------------|-----------------------|
| A .                                      | •                                          |                                     | SETUP 🔅               |
|                                          |                                            | TOOLS                               |                       |
| SITE SURVEY                              | UPDATE                                     | CONFIGURATION                       | LOGS                  |
| Update firmware of RM-WAP, wireles       | s microphones and microphone               | chargers                            |                       |
| Firmware Update                          |                                            |                                     | Ů UPDATE ALL ^ O      |
|                                          |                                            |                                     |                       |
| The system is currently in Firmware upda | ite mode. Audio is not available. Turn off | Firmware update mode to have audio. | TURN OFF FWU MODE     |
|                                          |                                            |                                     |                       |
| Chargers                                 | Required version: 114                      | Microphones                         | Required version: 112 |
| ✓ 01-RM-WCH-8-03570459F8                 |                                            |                                     | ✿ UPDATE ALL          |
| ✓ 02-RM-WCH-8-0357045930                 |                                            |                                     |                       |
|                                          | ✿ UPDATE ALL                               |                                     |                       |
|                                          |                                            |                                     |                       |

Operator can check the status of the firmware update on the charger itself with the ACTIVATE indicator.

#### RM-WCH-8

## [Top panel]

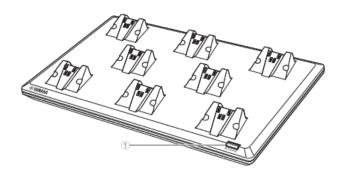

#### ACTIVATE button/indicator

| ACTIVATE indicator                                    | Unit status                                                                                                    |
|-------------------------------------------------------|----------------------------------------------------------------------------------------------------|
| Lit green                                             | Operating                                                                                                    |
| Flashes blue quickly                                  | Waiting for pairing/Pairing of access point and<br>microphone(s)                                                                                                    |
| (After flashing blue quickly)<br>Flashes blue twice   | Access point and microphone(s) paired<br>successfully                                                                                                    |
| (After flashing blue quickly)<br>Flashes red twice    | Pairing of access point and microphone(s) failed                                                                                                    |
| Finalization                                          | Description (to block (to function)                                                                                                    |
| Flashes white quickly                                 | Firmware being updated                                                                                                    |
| (After flashing white guickly)                        |                                                                                                    |
| Flashes white twice                                   | Firmware updated successfully                                                                                                    |
|                                                       | Firmware updated successfully Firmware update failed                                                                                                    |
| Flashes white twice<br>(After flashing white quickly) |                                                                                                    |
|                                                       | Lit green<br>Flashes blue quickly<br>(After flashing blue quickly)<br>Flashes blue twice<br>(After flashing blue quickly)<br>Flashes red twice<br>Flashes white quickly |

3. After confirming that the firmware has been updated, click the "TURN OFF FWU MODE" button.

| /AMAHA                                 |                                                      | RM-WAP Device Manager        |                                                        |                      |
|----------------------------------------|------------------------------------------------------|------------------------------|--------------------------------------------------------|----------------------|
|                                        | A                                                    | •                            | <u>×</u>                                               | AUTO SETUP 🄅         |
| SITE SURVEY                            |                                                      | UPDATE                       | CONFIGURATION                                          | LOGS                 |
| pdate firmware of RM-'                 | NAP, wireless microp!                                | hones and micropho           | one chargers                                           |                      |
|                                        |                                                      |                              |                                                        |                      |
| Firmware Upd                           | ate                                                  |                              |                                                        |                      |
|                                        |                                                      |                              |                                                        |                      |
|                                        |                                                      | Audio is not available. Turr | n off Firmware update mode to have audi                |                      |
|                                        |                                                      |                              | n off Firmware update mode to have audi<br>Microphones |                      |
| The system is currently in             | Firmware update mode. A<br>Required ve               |                              |                                                        | o. TURN OFF FWU MODE |
| The system is currently in<br>Chargers | Firmware update mode. A<br>Required ve<br>03570459F8 |                              |                                                        | o. TURN OFF FWU MODE |

# Firmware update is now completed.

| <b>® YAMAHA</b>                                                                  | RM-WAP Devi                          | ice Manager                                  | LOGOUT 🗗              |
|----------------------------------------------------------------------------------|--------------------------------------|----------------------------------------------|-----------------------|
| A                                                                                | 0                                    |                                              | ETUP 🔅                |
| SITE SURVEY                                                                      | UPDATE                               | CONFIGURATION                                | LOGS                  |
| Update firmware of RM-WAP, wireles                                               | s microphones and microphone         | chargers                                     |                       |
| Firmware Update                                                                  |                                      |                                              |                       |
| The system is currently not in Firmware of update mode, no audio is transmitted. | update mode. Turn on the update mode | to update microphones and chargers. While in | TURN ON FWU MODE      |
| Chargers                                                                         | Required version: 114                | Microphones                                  | Required version: 112 |
| ✓ 01-RM-WCH-8-03570459F8                                                         |                                      |                                              | <b>①</b> UPDATE ALL   |
| ✓ 02-RM-WCH-8-0357045930                                                         |                                      |                                              |                       |
|                                                                                  |                                      |                                              |                       |

# [Unpairing Procedure]

# 1. Click all " <sup>•</sup> " icons on the SETTEINGS>CHARGER page.

Unpair all paired chargers for the next charger firmware update.

| <b>⊛ YAMAHA</b>            | RM-WAP Device Manager |                      |      |                       | LOGOUT 🗗     |
|----------------------------|-----------------------|----------------------|------|-----------------------|--------------|
| A                          | <b>¢</b>              | *                    |      | Αυτο setup 🔅          |              |
|                            | SETTINGS              |                      |      |                       |              |
| ADMIN CHARGER              | MICROPHONE            | AUDIO                | DECT | NETWORK               | REGION       |
| Configure charger settings |                       |                      |      |                       | SUBMIT       |
|                            |                       |                      |      | PAIR                  | NEW          |
| 01-RM-WCH-8-0357           | 0459F8 🖍              |                      |      | <ul> <li>.</li> </ul> | Î ^ O        |
| 1                          | Ch                    | arger not connected. |      |                       |              |
| 02-RM-WCH-8-0357           | 045930 🖍              |                      |      | ✓ ○ 😤                 | <b>1</b> ^ O |
| 1                          | Ch                    | arger not connected. |      |                       |              |
|                            |                       |                      |      |                       |              |

Unpairing is completed when all charger names are removed from the list.

| <b>® YAMAHA</b>  |             | RM-WAP Device Manager |                     |      | LOGOU        | πÐ     |      |
|------------------|-------------|-----------------------|---------------------|------|--------------|--------|------|
|                  | A           | •                     | *                   |      | AUTO SETUP 🔅 |        |      |
| ADMIN            | CHARGER     | SETTINGS              | AUDIO               | DECT | NETWORK      | REGIO  | л    |
| Configure charge | er settings |                       |                     |      |              | SUE    | BMIT |
|                  |             | ļ No                  | chargers connected. |      |              |        |      |
|                  |             |                       |                     |      | PA           | IR NEW | i    |

# ■ Summary

According to the RM-WCH-8 firmware update procedure to update the RM-WCH-8 to the latest firmware. If operator pus the microphone on the charger, the upgrade will start.

# [Procedure]

1. Place the microphones on the charger in order from the first port.

Up to 8 microphones can be used at one time. Firmware updates are executed in order from 1 to 8. It takes about 1 minute per unit.

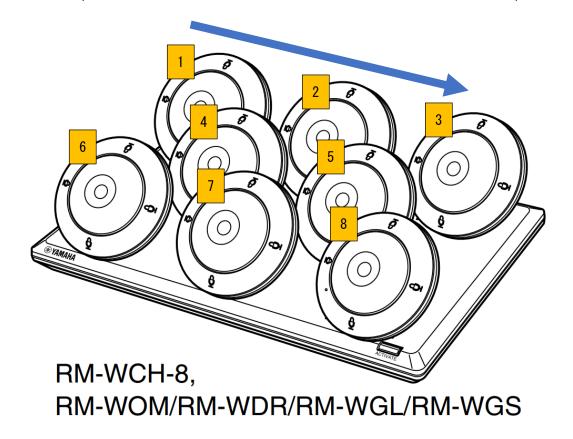

2. Wait for the firmware update of the last placed microphone to complete. After confirming the completion of the last microphone firmware update, return to 1) and perform the next firmware update.

Operator can check the status of the firmware update on the microphone itself with the MIC indicator. If the update completion cannot be confirmed by the microphone indicator, place the microphone on the charger again and check that the update does not start.

#### RM-WOM RM-WDR

#### [Top panel/side panel]

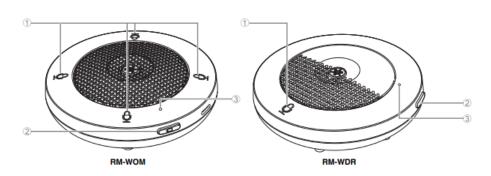

#### ⊕ Mic buttons/indicators ■

| Condition                          | Mic indicator                                         | Unit status                          |
|------------------------------------|-------------------------------------------------------|--------------------------------------|
| Mic button touched                 | Lit green                                             | Microphone on                        |
| Mic button touched                 | Lit red<br>(Flashes every 2 seconds)                  | Microphone off                       |
| Identificante la Web OUIL ellebred | Fleeberswichte                                        | Description (to describe for street) |
| Updating firmware                  | Flashes white quickly                                 | Firmware being updated               |
| Updating firmware                  | (After flashing white quickly)<br>Flashes white twice | Firmware updated successfully        |
| Updating firmware                  | (After flashing white quickly)<br>Flashes red twice   | Firmware update failed               |
|                                    |                                                       |                                      |
| -                                  | Flashes red quickly                                   | System error occurring               |
| -                                  | Flashes red slowly                                    | Out of range for DECT connection     |